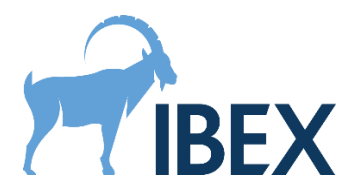

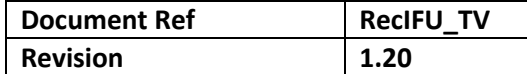

# **Instructions for Use**

Trueview 2.8.0 Software Development Kit

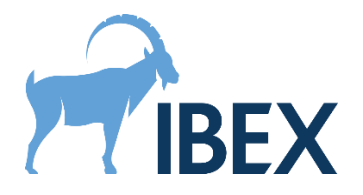

# Table of Contents

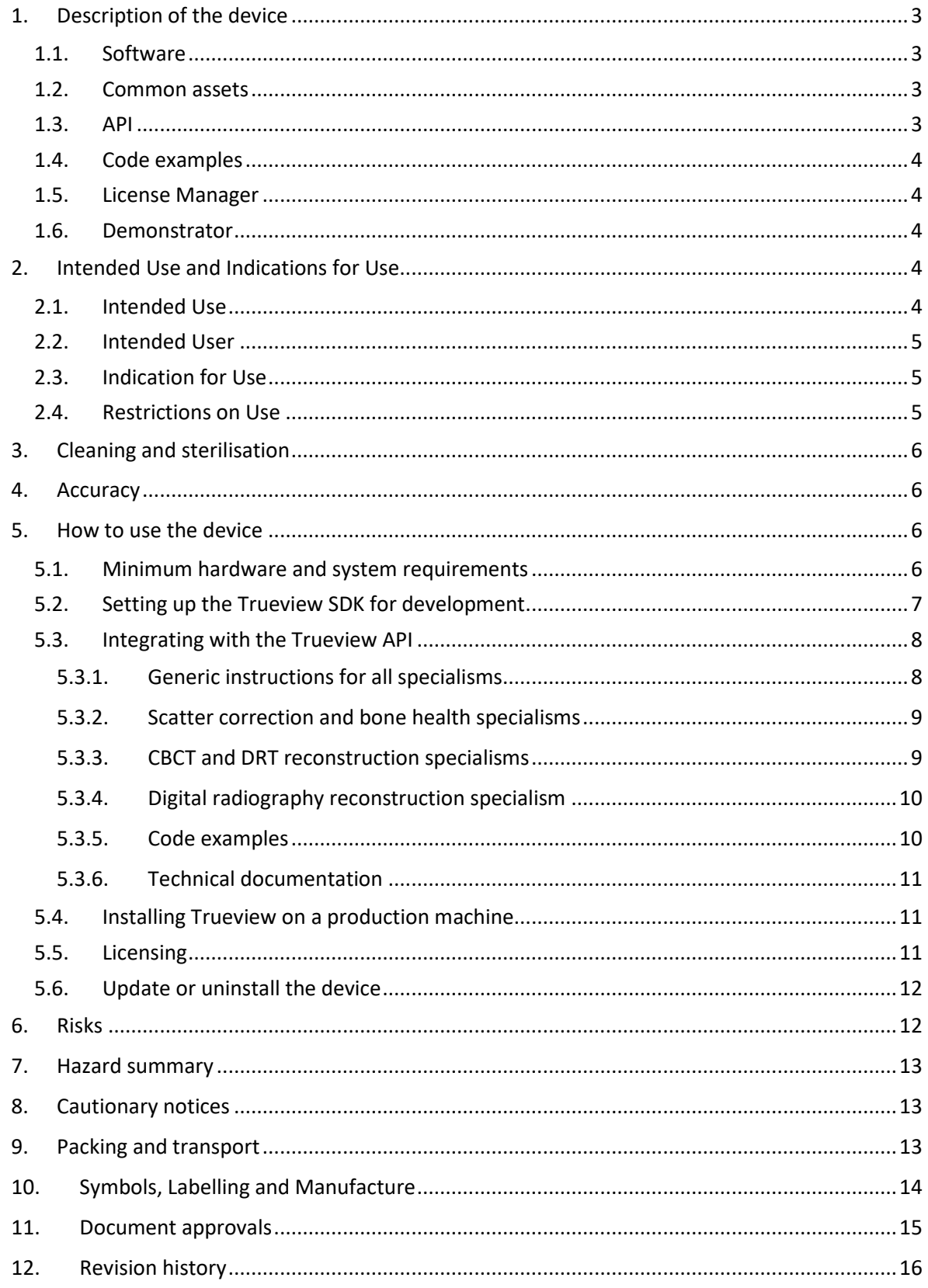

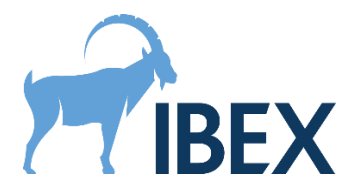

# <span id="page-2-0"></span>**1. Description of the device**

For the purpose of these instructions, the device consists of the Trueview software and its Software Development Kit (SDK). The Trueview SDK contains the following items:

- The Trueview software runtime libraries (DLLs) and their dependencies.
- The Trueview common assets required for running the Trueview software.
- The Trueview Application Programming Interface (API) headers for the C and C++ languages and a CLR assembly to be used with languages supporting the .NET framework.
- The Trueview code examples demonstrating the usage of the API in multiple languages (C++ and C#) for supported Trueview specialisms.
- The Trueview License Manager tools which enable the management of the Trueview license.
- The Trueview Demonstrator application.

In what follows, we refer to the "development machine" as the computer on which the application using the Trueview software is built, and the "production machine" as the computer that will be running Trueview in production. Instructions on how to setup Trueview for both development and production environments can be found in sections [5.2](#page-6-0) and [5.4.](#page-10-1)

#### **1.1. Software**

<span id="page-2-1"></span>The Trueview software offers functionalities to improve, enhance, and exploit data from X-ray imaging. These functionalities are offered in multiple "specialisms":

- **Digital Radiography** (DR),
- **Mammography** (Mammo),
- **Bone Health** (BH),
- **Cone Beam Computed Tomography** (CBCT),
- **CBCT Reconstruction** (CBCT-Recon),
- **DR Tomosynthesis Reconstruction** (DRT-Recon),
- **Digital Radiography Reconstruction** (DRR).

Please consult section [2](#page-3-3) for more information on the features offered in each specialism. Trueview functionalities for all specialisms are provided by the file Lib\IbexSDK.dll and its dependencies, and Lib\IbexSDK.NET.dll for the CLR interface. The dependencies are all the other DLLs listed in the same directory excluding some dependencies documented in sectio[n 5.2.](#page-6-0) All these DLLs must be present on the machine for Trueview to operate.

#### **1.2. Common assets**

<span id="page-2-2"></span>The Trueview common assets are binary data required for the general operation of the Trueview software. This currently consists of the files in the Lib\Segmentation folder. For the DR, BH, CBCT-Recon, DRT-Recon, and DRR specialisms, as well as for the CBCT specialism without forward projection support, this folder must be present on the machine for Trueview to operate, and its folder structure relative to the IbexSDK.dll file must not be altered (both in development and production). Assets may be added or removed from this folder in future releases of the software.

#### **1.3. API**

<span id="page-2-3"></span>The Trueview API provides programmatic access to the Trueview software functionalities. The IbexSDK.NET.dll file contains all the CLR assembly information required for programming against

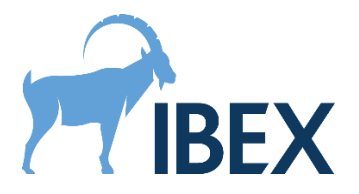

this API with languages supporting the .NET framework. Other languages such as C or C++ should link directly to IbexSDK.dll and require additional textual headers to access this API, which are listed in the Include folder. For the C language the header is named IbexTrueview.h and for the C++ language the header is named IbexTrueviewCPP.h. These header files also contain documentation on all functions required for accessing the Trueview software functionalities, although this documentation is most easily accessed in the HTML format, also provided in the SDK (see section [5.3\)](#page-7-0). Headers are only required on the development machine.

#### **1.4. Code examples**

<span id="page-3-0"></span>The Trueview SDK code examples demonstrate how to integrate the various parts of the Trueview API together to form an application. These examples are provided in the Examples folder. More information on integration can be found in section [5.3.](#page-7-0) Currently, the examples do not cover the DRR specialism.

#### **1.5. License Manager**

<span id="page-3-1"></span>The License Manager is a standalone utility that can be used to license the Trueview software for development or production machines, including machines that do not have an internet connection. It comes in two forms: a command-line utility, and a graphical utility. See the section [5.5](#page-10-2) for more information on licensing.

#### **1.6. Demonstrator**

<span id="page-3-2"></span>The Trueview demonstrator only showcases the DR, Mammo, CBCT, and BH Trueview specialisms. This graphical application performs end-to-end scatter correction of a radiograph, mammograph, or CT scan and, for the BH specialism, the measurement of the bone health in selected regions. It should only be used for demonstration purposes. This application is not covered further by this document.

# <span id="page-3-4"></span><span id="page-3-3"></span>**2. Intended Use and Indications for Use**

# **2.1. Intended Use**

The device has several intended uses, depending on which specialism is used:

- **Scatter correction.** This is provided in the DR, Mammo, BH, and CBCT specialisms. Intended use: produce scatter-corrected radiographs or mammographs (herein referred to as images) without using an anti-scatter grid (ASG).
- **Bone health.** This is provided in the BH specialism only. Intended use: Provide indicators of bone health (BH), namely aBMD and T-score, which may be used for bone health classification. These indicators are intended to be used alongside other indicators to support decision on diagnostic, referral, treatment, or therapy; they are not intended as a direct driver of such decision. Only the output aBMD and T-score values may be used to support a diagnostic; other output indicators (e.g., bone thickness) are not intended for this use.
- **3D reconstruction.** This is provided in the CBCT-Recon and DRT-Recon specialisms only. Intended use: Produce a reconstructed 3D data set (or volume) from a set of X-ray images created during a CBCT or tomosynthesis scan.
- **Digital radiography reconstruction.** This is provided in the DRR specialism only. Intended use: Provide X-ray-like renderings of 3D data sets, with optional enhancement of regions of interest (e.g., bone or metal).

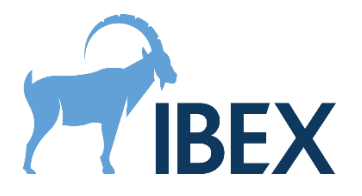

# **2.2. Intended User**

<span id="page-4-0"></span>The immediate intended user of this medical device is a software developer (or "integrator"), who wants to integrate the Trueview software with their medical software. The intended end-user is a radiographer or a radiologist, who is using the medical software created by the integrator. It is therefore the responsibility of the integrator to handle interactions with the end-user.

# **2.3. Indication for Use**

<span id="page-4-1"></span>The use of the Trueview software functionality is indicated in the following situations:

- **Scatter correction.** Used as post-processing step of a traditional DR, CT, or mammography workflow, in cases where the use of an ASG is impossible or impractical, or when the removal of the ASG from an existing system would provide efficiency improvements (e.g., reduced dose, reduced maintenance, or easier operation).
- **Bone health.** Used as post-processing step on wrist scans in PA orientation (palm down on the detector, single wrist, see clinical guide for use), either opportunistically or specifically for patients at risk of reduced bone density, where an early indicator of bone health would enable more efficient triage (e.g., referral to DEXA).
- **3D reconstruction.** Used as post-processing step of traditional CT scans, full or half-fan, with arcs of 180 to 360 degree, or in DR tomosynthesis scans, where the data taken during the scan must be used to produce a 3D data set for further inspection.
- **Digital radiography reconstruction.** Used as post-processing step of a traditional CT scan of feet, wrists, hands, or knees, where 3D data sets are produced and must be visualised optimally on a set of pre-defined angles.

# **2.4. Restrictions on Use**

<span id="page-4-2"></span>The use of the Trueview software functionality is explicitly *not* indicated in the following situations:

- **Scatter correction.** The functionality must not be used on images obtained with an ASG. In addition, in the mammography specialism, the functionality must not be used on mammographs other than anatomical, biopsy-mode, spot-compression-mode, and specimen-mode.
- **Bone health.** The functionality must not be used on images obtained with an ASG, on images of body parts other than a single wrist, or on wrist images with orientation other than PA.
- **3D reconstruction.** The functionality must not be used on CT scans other than circular scans where the detector is perpendicular to the source-to-centre-of-rotation vector, and with either the detector rows or columns aligned with the plane of rotation. In particular, using this feature for helical CT scans is not indicated. The functionality must not be used on tomosynthesis scans other than scans where the source and detector are moving on a straight line, and with the detector rows or columns aligned with the direction of motion of the source.
- **Digital radiography reconstruction.** The functionality must not be used on CT scans of body parts other than feet, wrists, hands, and knees. The auto-alignment feature must not be used on body parts other than feet.

All the functionalities require calibration of the X-ray system by IBEX, and they must not be used on a system (or system setup) which falls outside of the calibrated regime. The calibration procedure is

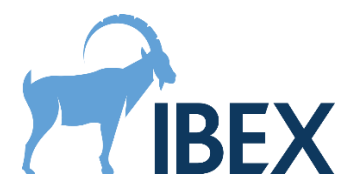

not handled by the Trueview software, hence is not covered in depth in this document. See sectio[n 4](#page-5-1) for more information.

# <span id="page-5-0"></span>**3. Cleaning and sterilisation**

There are no sterility requirements as this is a software-only device.

#### <span id="page-5-1"></span>**4. Accuracy**

In the BH specialism, the software runs an outlier detection algorithm that outputs an "outlier" flag. This flag is raised whenever a given data set (inputs and outputs) deviates significantly from expectations. In such case, the operator should be advised to double-check their inputs, as well as review intermediate outputs of the software (such as the automatically detected regions of interest).

Otherwise, no measurement of the accuracy of the outputs are made by the software. The end-user operator is responsible for verifying the quality of the outputs, and for determining if an output is of diagnostic quality.

Calibration must be performed prior to using the Trueview software.

- For the scatter correction, the calibration process consists of taking a series of radiographs of manufactured samples at varying thickness levels using the settings for each of the imaging protocols. These calibration samples are not part of the product. Once the calibration samples radiographs are obtained, they must be sent to IBEX to create a calibration database for the chosen imaging protocol. This database enables the Trueview scatter-correction and bone health functionalities for radiographs obtained with this protocol.
- For the BH specialism, the outlier detection feature requires additional calibration; if not calibrated, the outlier flag will not be reliable and should be ignored. The bone mineral density predicted by the software also requires mapping to an existing DXA system. A default mapping will be supplied, however the integrator is able to re-calibrate their own mapping if required.
- For the DRR specialism, the calibration process requires sending representative reconstructed volumes to IBEX for analysis and calibration of the algorithms.

Please contact IBEX for more information on the calibration process.

Periodic recalibration of the system may be required to compensate for changes in the X-ray system. The frequency of recalibration is dependent on the stability of the X-ray system, so recalibration intervals cannot be specified here.

#### <span id="page-5-3"></span><span id="page-5-2"></span>**5. How to use the device**

#### **5.1. Minimum hardware and system requirements**

The Trueview SDK is designed to run on hardware meeting or exceeding the following specifications:

- Operating system: Windows 10 64bit Professional version 1607.
- CPU: Intel i7 multi-core, or equivalent from other manufacturers.
- RAM: 32GB.
- Storage: 5GB free space (before installation).

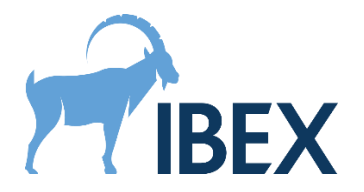

- GPU: Nvidia card with 8GB of on-board memory, CUDA compute capability 6.1 (e.g., GeForce GTX 1070, or Quadro P5000).
- GPU drivers: Nvidia driver 522.06 (October 2022).

Operating the Trueview SDK on hardware that does not meet these specifications is not supported.

Any other component required to run the Trueview SDK on the system will be automatically installed by the Trueview installer. If the installer is not used, refer to sectio[n 5.2](#page-6-0) for detailed instructions.

# **5.2. Setting up the Trueview SDK for development**

<span id="page-6-0"></span>To be able to develop an application using the Trueview SDK, the Trueview installer must be configured to install at least the following features:

- Trueview ® SDK (*mandatory*).
	- o .NET Support (*recommended*).
		- License Manager (*recommended*).
- If integrating with the C or C++ interface:
	- o C/C++ Development (*mandatory*).
		- Examples (*recommended*).
		- Documentation (*recommended*).
- If integrating with the CLR interface:
	- o .NET Support (*mandatory*).
		- Examples (*recommended*).
		- Documentation (*recommended*).

This will install the files (DLLs, headers, import libraries, …) required for compiling programs making use of the Trueview API. The examples and documentation, although optional, are a recommended resource for learning how to use the Trueview API; see section [5.3.](#page-7-0) The "License Manager" feature will install the License Manager tools, which can assist in licensing Trueview on the development machine; see section [5.5.](#page-10-2)

The installer adds the Lib folder to the PATH environment variable. If this folder needs to be moved for any reason after Trueview is installed, this environment variable must be updated. If the PATH environment variable cannot be updated or used, it is the responsibility of the integrator to ensure that all the DLLs required by Trueview can be found in the DLL search path of their application, at all times. For example, this can be achieved by placing these DLLs in the same directory as the application executable.

The Trueview SDK will assume that the common assets and the license file are located in the same folder as the ThexSDK, dll file.

Because of limitations on path lengths in Windows, the Trueview SDK cannot be installed or moved to a location that would lead to path lengths longer than MAX\_PATH (260 characters). The Trueview installer will not allow installing the SDK at such locations, and the integrator must observe the same restriction if they manually move the SDK to an alternative location and rely on the PATH environment variable.

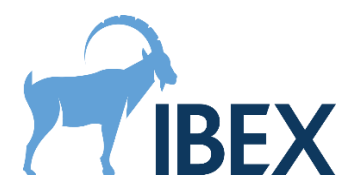

To prevent Windows from timing out long-lasting GPU computations, hence interrupting the Trueview processing, the Trueview installer modifies (or creates) the registry key HKEY\_LOCAL\_MACHINE\SYSTEM\CurrentControlSet\Control\GraphicsDrivers\TdrDelay and sets it to a large value (360 seconds).

**Warning:** This registry key may be overwritten when updating graphics card drivers, and care must be taken to ensure it always remains set to a large value.

The Trueview SDK is built against CUDA 11.2 (Update 1). This requires an Nvidia graphics card with up-to-date GPU drivers (see sectio[n 5.1\)](#page-5-3). Both "Standard" and "DCH" drivers are supported. However, to support "Standard" drivers, the Trueview installer will add the %ProgramW6432%\NVIDIA Corporation\NVSMI folder to the PATH environment variable to enable loading the file nvml.dll.

The Trueview SDK and its dependencies require the Microsoft Visual Studio C++ 2019 redistributable. This will automatically be configured by the installer. If copying the Trueview SDK DLLs to another machine, care should be taken to ensure that this new machine also has the appropriate redistributable installed. To use the CLR interface, the .NET Framework v4.6.2 should also be installed (this is installed by default starting from Windows 10 version 1607).

At runtime, the Trueview SDK will attempt to write cache files to the %LOCALAPPDATA%\Local\Temp\ArrayFire folder. If this directory is accessible and writable, the cached data will enable Trueview to run at optimal performance.

**Warning.** In a fresh setup, the above cache will not yet exist, and the first execution of Trueview will need to create it. This will incur a performance penalty. This will only affect noticeably the first run of Trueview, and the few follow up runs in a lesser extent, until the cache is fully built. The runtime performance of Trueview during the first runs will therefore not be representative of the performance in normal use.

# <span id="page-7-0"></span>**5.3. Integrating with the Trueview API**

# *5.3.1.Generic instructions for all specialisms*

<span id="page-7-1"></span>The general workflow of the Trueview API can be summarized as follows:

- 1) Initialise the Trueview Context. This must be performed before any interaction with the Trueview API.
- 2) Load and process inputs with the Trueview API.
- 3) Destroy the Trueview Context. This must be performed only when the Trueview API is no longer needed, e.g., on application shutdown.

It is optimal to initialise the Trueview Context only once in an application rather than to repeatedly initialise and destroy it for each processing job.

The Trueview API does not support any form of concurrent access. All interactions with the Trueview API should be carried on in the same thread that created the Trueview Context, and only a single process should be using the Trueview API at any point in time on a given machine.

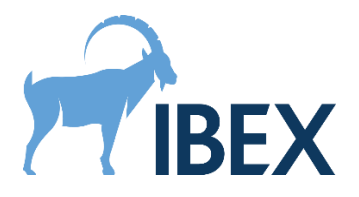

#### *5.3.2.Scatter correction and bone health specialisms*

<span id="page-8-0"></span>Assuming a Trueview Context is already created (see section [5.3.1\)](#page-7-1), the workflow of the scatter correction and bone health API can be summarized as follows:

- 1) Load inputs for the chosen protocol. This must be performed each time a new protocol is selected (or once when the application starts, if there is only a single protocol available).
- 2) Run the scatter correction process for one or more images obtained with that protocol. This and following steps can be repeated for as many images as required, provided they were obtained with the same protocol. If a different protocol must be used, go back to step 1.
- 3) BH only: Run the automated region detection on the image. This outputs all known region-ofinterests visible on the image.
- 4) BH only: Using the outputs of the scatter correction and region detection processes, run the bone health measurement process. This combines the outlier detection process and the measurement of bone health indicators, which are automatically mapped to an areal bone mineral density and a T-score.

The inputs required for a given protocol are provided by IBEX and include calibration databases (specific to the X-ray device being used, see sectio[n 4\)](#page-5-1), scatter correction databases, and processing settings. For the BH specialism, this also includes a validation database for outlier detection. The databases can be loaded and selected automatically based on the capture conditions of the input images. Except for the BH specialism, the databases can also be loaded and selected manually in the API.

The input images must be dark-field-corrected and flat-field-corrected, and they must not contain any invalid pixel (infinite, not-a-number, negative, or zero). The input images can optionally be dosenormalised (i.e., the image is divided by the dose, or mAs). If the input images are not dosenormalised, the dose must be provided to the Trueview API. Details on how to load these data in a form suitable for the Trueview API and how to launch the scatter correction procedure are provided in the examples.

#### *5.3.3.CBCT and DRT reconstruction specialisms*

<span id="page-8-1"></span>Assuming a Trueview Context is already created (see section [5.3.1\)](#page-7-1), the workflow of the CBCT and DRT reconstruction API can be summarized as follows:

If using scatter correction:

- 1) Load inputs for the chosen protocol. This must be performed each time a new protocol is selected (or once when the application starts, if there is only a single protocol available).
- 2) Process one or more scans with that protocol. This can be repeated for as many scans as required, provided they were obtained with the same protocol. If a different protocol must be used, go back to step 1.

If not using scatter correction:

1) Process one or more scans. This can be repeated for as many scans as required.

The output volumes will be provided in Hounsfield units for CBCT scans, and absorption coefficients for DRT scans, unless otherwise specified by settings.

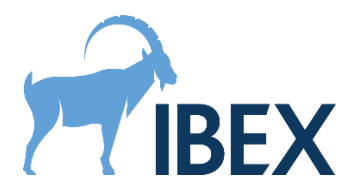

#### *5.3.4.Digital radiography reconstruction specialism*

<span id="page-9-0"></span>Assuming a Trueview Context is already created (see section [5.3.1\)](#page-7-1), the workflow of the digital radiography reconstruction API can be summarized as follows:

- 1) Load the pre-processing settings calibrated by IBEX for the specific X-ray device and reconstruction parameters in use.
- 2) Load a reconstructed volume into the Trueview API and pre-process it.
- 3) (optional) Load an auto-alignment template and settings suitable for the body parts in the volume, and run auto-alignment.
- 4) Create one or more DRRs from the pre-processed volume, with the chosen view and projection recipe. This can be repeated for as many views as required, provided the same volume is used. If a different volume is required, go back to step 2.

The inputs pre-processing settings and projection recipes are provided by IBEX, and are specifically calibrated for a type of X-ray equipment and reconstruction settings. They must be loaded from files provided by IBEX.

The input volumes must be provided in Hounsfield units.

#### *5.3.5.Code examples*

<span id="page-9-1"></span>The C# examples can be accessed by opening the Visual Studio solution file Examples\CSharp\Examples.sln. For detailed information, please refer to:

- **(CBCT ONLY)** The ConeBeamComputedTomography project.
- Other modalities: C# examples are not provided at the moment.

The C++ examples are listed in the Examples\CPP folder. They are configured using CMake, which can be used to produce a Visual Studio solution file or to produce build scripts for any other build system supported by CMake. The CMake scripts use the TRUEVIEW\_ROOT\_DIR variable to locate the Trueview API (i.e., the folder containing the Include and Lib sub-folders). By default, this variable is initialised assuming the standard folder structure created by the Trueview installer. Therefore, no extra command line argument needs to be provided to CMake unless the example files have been copied to an alternative location. The generated executables assume that the Lib folder has been added to the PATH environment variable. For detailed information, please refer to:

- **(DR ONLY)** The file ScatterCorrection\DigitalRadiography\DigitalRadiography.cpp.
- **(BH ONLY)** The file ScatterCorrection\BoneHealth\BoneHealth.cpp.
- **(MAMMO ONLY)** The file ScatterCorrection\Mammography\Mammography.cpp.
- **(CBCT ONLY)** For integrating Trueview with forward projection data, see the file ScatterCorrection\ConeBeamComputedTomography\ForwardProjectionRun.cpp. Otherwise, see the file

ScatterCorrection\ConeBeamComputedTomography\StandaloneRun.cpp.

- **(CBCT-RECON ONLY)** The file Reconstruction\ReconConeBeamComputedTomography\ ReconConeBeamComputedTomography.cpp.
- **(DRT-RECON ONLY)** The file Reconstruction\ReconDigitalRadiographyTomosynthesis\ ReconDigitalRadiographyTomosynthesis.cpp.

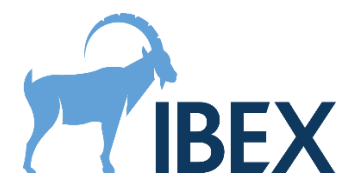

#### *5.3.6.Technical documentation*

<span id="page-10-0"></span>In addition to code examples, the Trueview SDK also provides detailed technical documentation for all the public API functions. This documentation can be found in the Documentation folder.

#### **5.4. Installing Trueview on a production machine**

<span id="page-10-1"></span>To be able to run an application developed with the Trueview SDK, the Trueview installer must be configured to install at least the following features:

- Trueview ® SDK (*mandatory*).
	- o .NET Support (*recommended*).
		- License Manager (*recommended*, or *mandatory* when no internet connection is available).
- If Trueview is integrated into a CLR application:
	- o .NET Support (*mandatory*).

This will install the DLLs required for running an application making use of the Trueview API. The "License Manager" feature will install the Trueview License Manager, which is required if the machine has no internet connection and has not already been licensed to use the Trueview SDK. This tool may also be necessary if the software that integrates the Trueview SDK does not provide its own solution for licensing. See the section [5.5](#page-10-2) for more information.

The instructions from section [5.2](#page-6-0) regarding the PATH environment variable, the location of the Trueview SDK DLLs, the restrictions on path lengths, the required modifications to the Windows registry, the GPU drivers, the Microsoft Visual Studio redistributable, and the .NET Framework also apply to production machines.

**Warning.** As their name implies, demonstration and development licenses are not suitable for use on production machines. These licenses will expire, which will cause the software to refuse to run while in production. Furthermore, these licenses are not invoiced at the same rate as production licenses, and their use in production can constitute a violation of contract. Production machines must therefore use a production license.

**Warning.** As discussed in sectio[n 5.2,](#page-6-0) the very first execution of Trueview will need to create cache files in the %LOCALAPPDATA%\Local\Temp\ArrayFire folder. This will incur a one-time performance penalty, and can be an issue if consistent, optimal performance is a critical requirement. In such cases, pre-built cached data can be copied onto the production machine from another machine with the same GPU device and drivers, using the above location.

# **5.5. Licensing**

<span id="page-10-2"></span>The Trueview software requires a machine to be licensed before that machine can use any of the software's functionalities. IBEX provides three types of licenses: demonstration, development, and production licenses. Demonstration and development licenses are typically capped to a small number of activated machines and have a fixed expiration date. Conversely, production licenses are not capped and will never expire. The production license details will normally be sent at the end of the integration process, once both parties are satisfied with the integration and the product has been validated for use in production.

The Trueview licensing involves creating a license file for the machine running the software. This file is checked by the Trueview software to verify the license validity before the software's

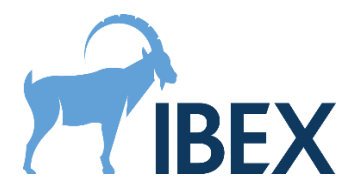

functionalities can be accessed. The procedure to generate this file depends on whether the machine has access to the internet or not. If internet access is available, the Trueview software can use a fully automated procedure which is documented in the code examples. This procedure requires providing a license key and token to the Trueview API. Otherwise, the License Manager utility must be used. More information on the licensing procedure can be found by running this utility (with the -Help command line option if using the command-line version), and by reading the licensing quick start guide provided alongside this document.

Once a license file is created, no internet connection is required until the license needs re-validating. A license needs re-validating if it expires (only applicable to demonstration and development licenses), or if the machine's hardware changes significantly since the file was first created. If no internet access is available when the license needs re-validating, the License Manager utility must be used.

In addition to the Trueview license, users of the Trueview SDK are bound to the licenses of the thirdparty dependencies used by the Trueview SDK. These can be accessed in the Licenses folder created by the installer, along with the Trueview End User License Agreement (EULA). Some of these thirdparty licenses have specific requirements that must be fulfilled by users of the Trueview SDK. The most common requirement is to include the text of the corresponding third-party license in any distribution of derivative products (which includes any product built against the Trueview SDK). Other requirements may apply; please refer to the individual licenses for more information.

# **5.6. Update or uninstall the device**

<span id="page-11-0"></span>The installer can be used to perform updates or to uninstall the Trueview software or its SDK. Updates require running a new installer which will be provided by IBEX.

As discussed in section [5.2,](#page-6-0) the Trueview SDK writes cache files to the %LOCALAPPDATA%\Local\Temp\ArrayFire folder. It is recommended to clear this cache in the following situations: when graphics card drivers are updated, or when the graphics card is physically replaced by another model.

**Warning.** If the cache is cleared after an update, the runtime performance of Trueview will be noticeably impacted until the cache is fully re-built (see sections [5.2](#page-6-0) and [5.4\)](#page-10-1). Therefore, this operation should only be performed in an environment where runtime performance is not critical. Alternatively, an updated cache can be installed following the procedure discussed in [5.4.](#page-10-1)

**Warning.** When updating or uninstalling the Trueview software, make sure no application is running on the operating system that could make use of the Trueview software. This includes applications built with the Trueview API, as well as development environments that are used to build such applications (e.g., Visual Studio).

# <span id="page-11-1"></span>**6. Risks**

The software device should run on a computer (or virtual machine) that is independent and not responsible for operating the X-ray equipment. If these instructions are followed, this device may be used safely without risk to patient or radiographer.

The device is able to use an existing connection to the internet for the purpose of license validation, however this is not a requirement for the operation of the device. The associated cybersecurity risks

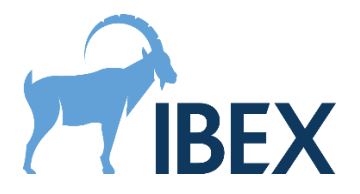

can be mitigated by disabling internet access and using the offline license validation methods described in sectio[n 5.5.](#page-10-2)

If the Trueview software fails to process a given input for any reason, no output will be generated. The Trueview API or the operating system will report such failures, and it is the responsibility of the integrator to capture and act on these errors. In particular, it is the responsibility of the integrator to back up the original input data in case an unrecoverable error forces the process to close.

For scatter correction specialisms, the Trueview API associates to each output a quality indicator. This indicator can be used to flag potential issues with the processing or with the input image, but it is only indicative.

Finally, for the BH specialism, the Trueview API outputs an outlier flag, which can be used to highlight potential issues with the processing or with the input. See section [4](#page-5-1) for more information.

# <span id="page-12-0"></span>**7. Hazard summary**

There are no hazards related to the use of this device due to the following:

- Essential performance of the X-ray system does not depend on this device.
- The device does not control the X-ray equipment.

# <span id="page-12-1"></span>**8. Cautionary notices**

The input data provided to Trueview will not be automatically backed up. It remains the responsibility of the integrator to ensure, when appropriate, that a copy of any input data is preserved in case hardware of software failure halts the processing.

Likewise, outputs created by the Trueview API will not be automatically backed up. It remains the responsibility of the integrator to retrieve this data and save copies and backups as appropriate.

#### <span id="page-12-2"></span>**9. Packing and transport**

Not applicable.

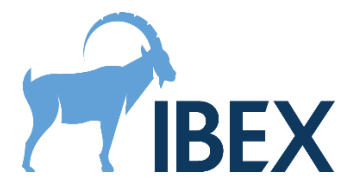

# <span id="page-13-0"></span>**10.Symbols, Labelling and Manufacture**

The label to be used with this version is included in the Lib folder. An example is shown below, highlighted with the symbol meanings.

For the US: Trueview is intended to be used in a clinical setting, therefore, the following labelling will also be added: "Rx only – For prescription use only".

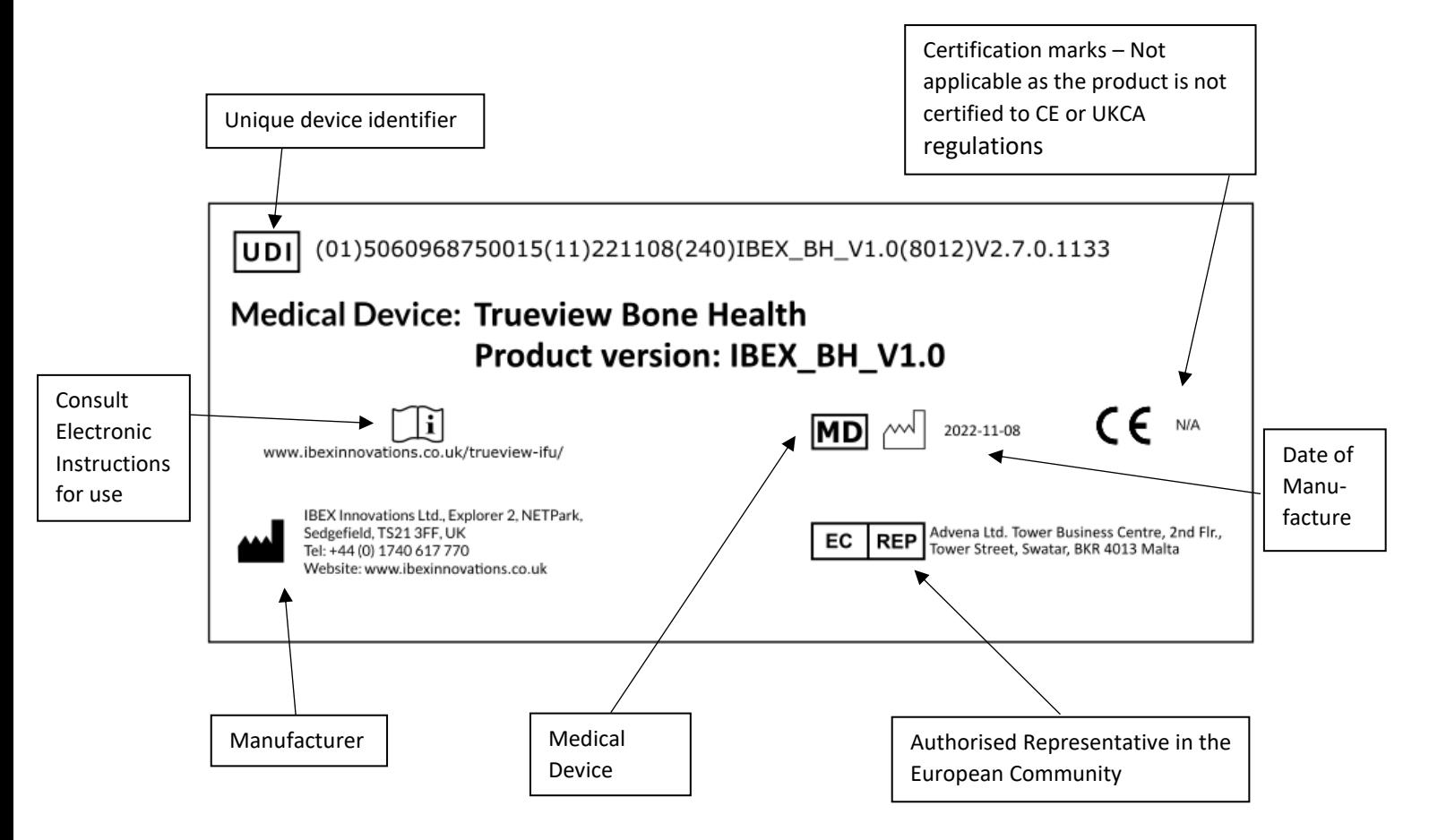

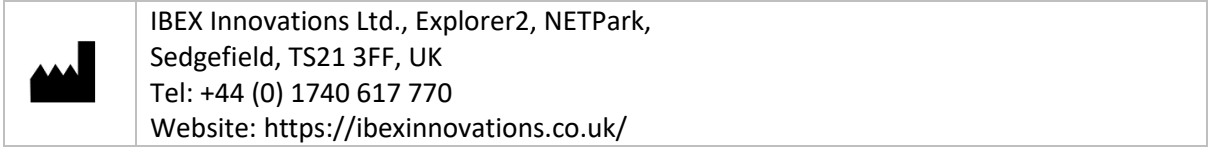

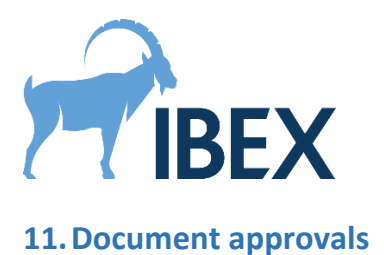

<span id="page-14-0"></span>This document approved by:

**Software Team Lead:**

**Name (print):** Signature: Date: Date:

**Quality Manager:**

**Name (print):** Signature: **Date:** Date:

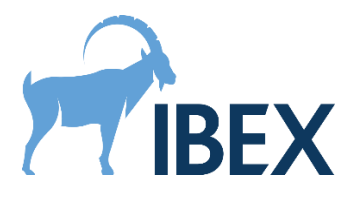

# <span id="page-15-0"></span>**12.Revision history**

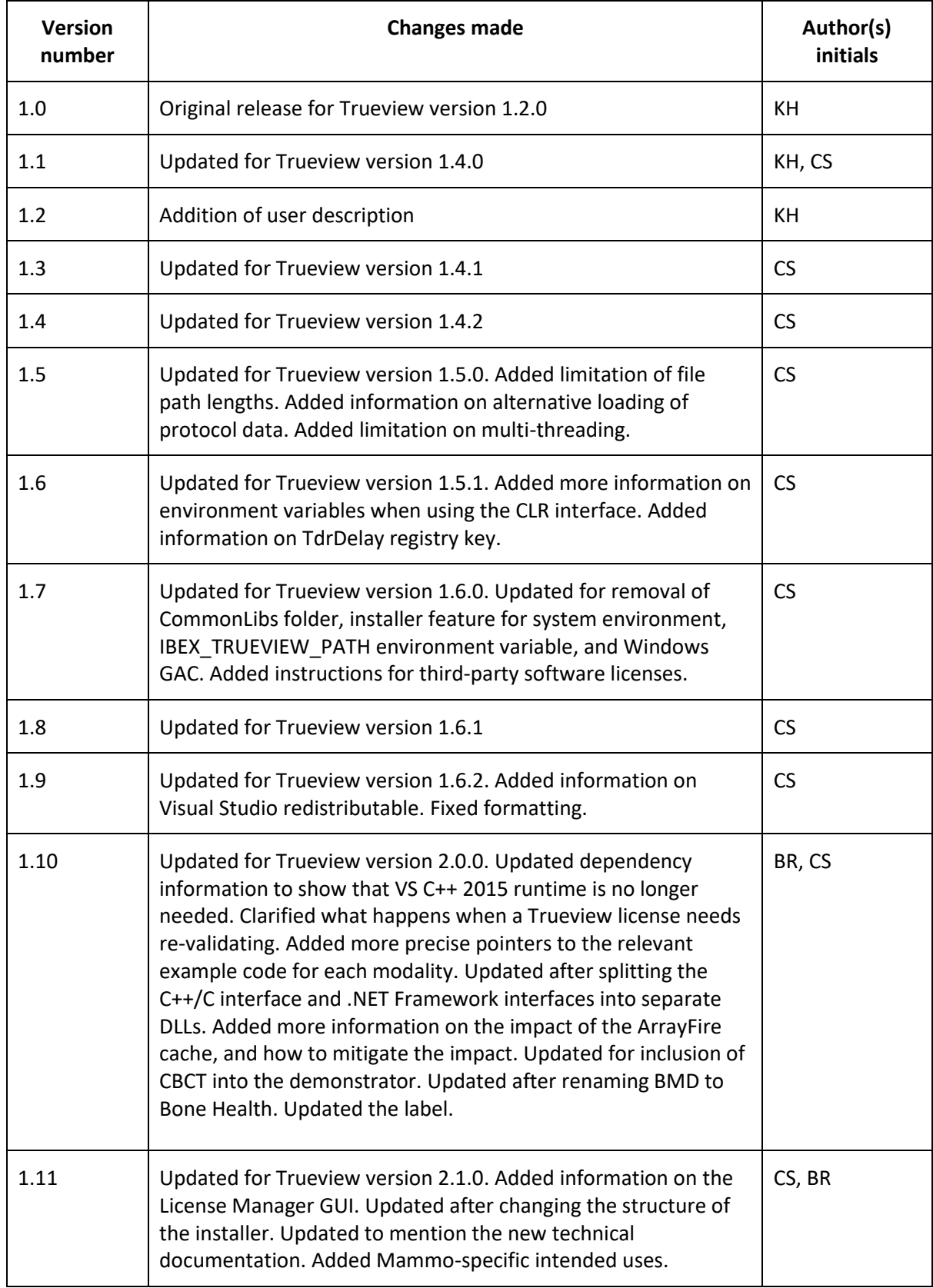

![](_page_16_Picture_0.jpeg)

![](_page_16_Picture_190.jpeg)